# **340 DISPLAY** PROGRAMMING MANUAL

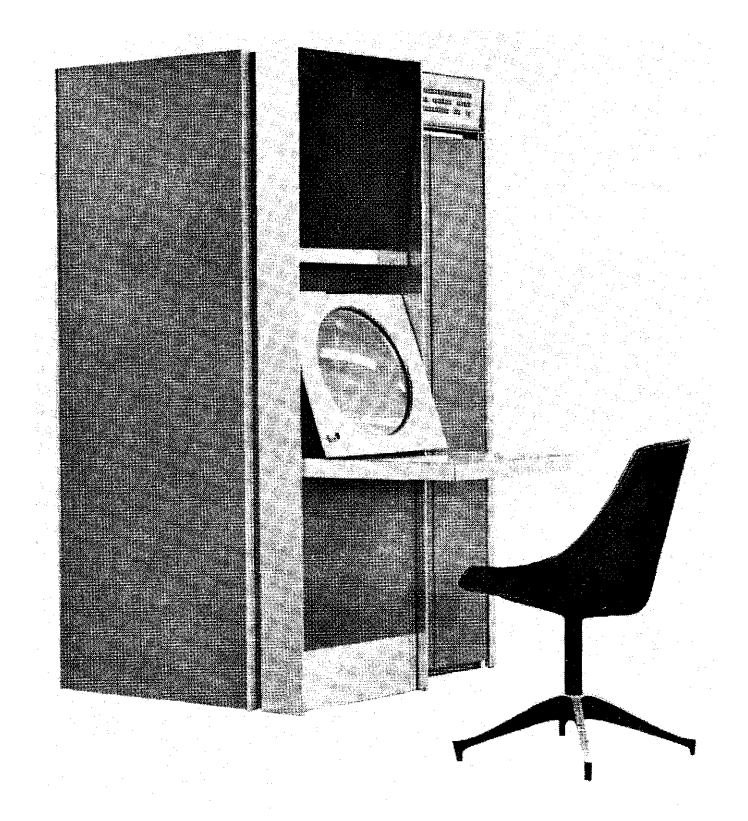

Sanford C Adler Bronx, New York

DIGITAL EQUIPMENT COMPUTER USERS SOCIETY MAYNARD, MASS.

## 340 DISPLAY PROGRAMMING MANUAL

 $\mathcal{L}^{\text{max}}_{\text{max}}$  and  $\mathcal{L}^{\text{max}}_{\text{max}}$ 

 $\sim 10^7$ 

Sanford C. Adler\*

Bronx, New York

\*Work performed while employed at New York University's Department of Industrial Engineering and Operations Research.

 $\mathcal{L}^{\text{max}}_{\text{max}}$  and  $\mathcal{L}^{\text{max}}_{\text{max}}$ 

#### PREFACE

This manual provides the first single reference of information required to program the 340 Display. Most of the information summarized in this manual can be found in one or more of the following Digital Equipment Corporation publ ications.

- 1. PDP-7 Reference Manual F-75P
- 2. PDP-7 Users Handbook F-75
- 3. Type 340 Precision Incremental CRT Display H-340
- 4. Technical Drawing Shift-In First 64 Character Gen. Type 342- #A342-0-9 (October 6, 1964).
- 5. Technical Manual 342 Symbol Generator H-342
- 6. Technical Flier Computer Options: 370 High Speed Light Pen F-03(370)
- 7. Technical Memo Type 341 Interface and Type 347 Subroutine Options for the 340 Display (Bill Long, August 18,1964).

Technical specifications not of general interest to the programmer have been omitted, but can be found in the appropriate DEC publ ications I isted above. It is assumed that the reader is famil iar with the PDP-7 computer.

 $\sim$   $\sim$ 

#### CONTENTS

 $\mathcal{A}^{\mathcal{A}}$ 

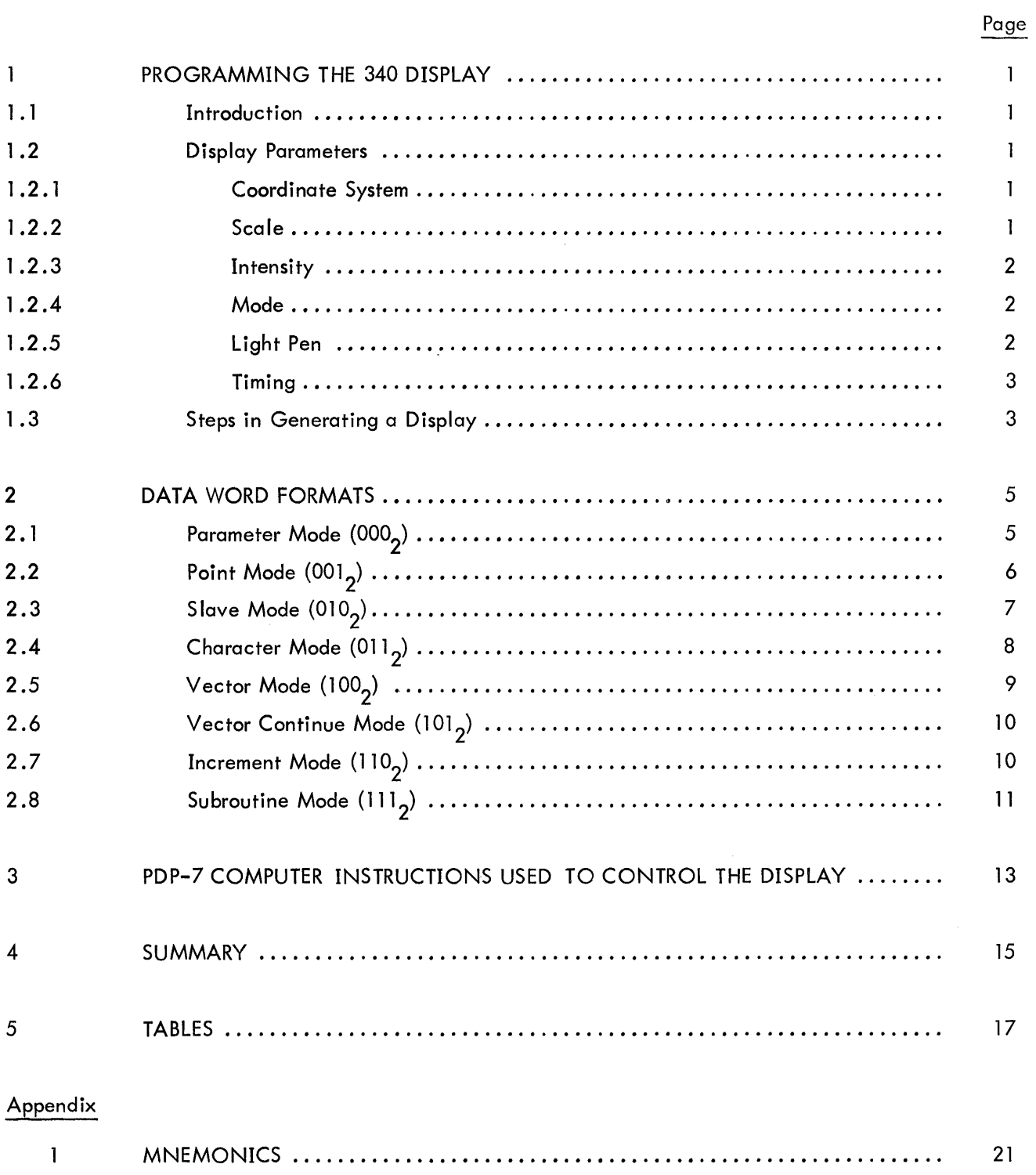

#### CHAPTER 1 PROGRAMMING THE 340 DISPLAY

#### 1.1 INTRODUCTION

The 340 Display can be thought of as a special purpose computer which stores its instructions (data words) in the memory of the computerwhich controls it, and interacts withthat computer through a series of instructions, interrupts, and data transfers. The display is an output device with respect to the controlling computer since:

a. The computer has a series of instructions which start, stop, and interrogate the registers of the display.

b. The computer can modify the data words which are interpreted by the display because the data words are stored in the computer's memory.

To program the 340 Display, it is necessary to learn the computer instructions that control the display as well as the data word formats which are interpreted by the display.

#### 1.2 DISPLAY PARAMETERS

#### 1.2.1 Coordinate System

Points may be plotted on a 9-3/8" square raster centered on the face of the display tube. There are 1024<sub>10</sub> x positions and 1024<sub>10</sub> y positions which may be specified, with respect to the following coordinate system.

- a. The lower left corner is the point (0,0) .
- b. Up is  $+$ ; down is  $-$ .
- c. Right is  $+$ ; left is  $-$ .

The electron beam does not scan the face of the tube; its position is determined by the contents of the x and y registers of the display. (If a data word spec ifies a point outside of the raster, an edge violation occurs and stops the display.)

#### 1 .2.2 Scale

The scale setting determines the number of positions each succeeding spot is moved before it is intensified. It effects both the size and appearance of lines or symbols drawn in the vector, vector

 $\mathbf{l}$ 

continue, increment, or character modes. At scale setting  $11_{2}$ , each point can be clearly distinguished. At scale setting  $00<sub>2</sub>$ , lines and symbols appear to be continuous. The point spacing is illustrated in the following table.

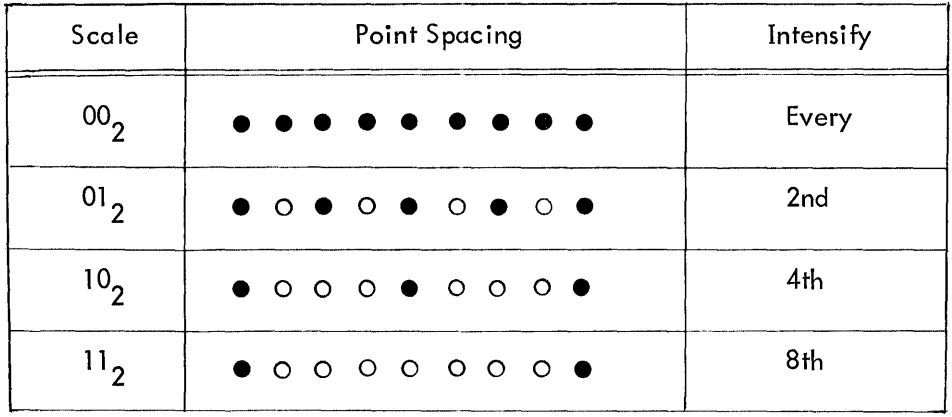

#### 1 .2.3 Intensity

There are eight intensity levels available on the display, ranging from 000<sub>2</sub>, which is barely visible, to 111 $_2^{\phantom{\dag}}$  which is very bright. Note that scale and intensity settings are interrelated. For example, if characters are drawn (with the character generator) at the lowest sca Ie setting, and too high an intensity is used, they will be badly blurred. On the other hand, if many characters are to be displayed simultaneously or if the light pen is to be used, it is best to use as high an intensity level as possible.

#### 1 .2.4 Mode

The mode register is a 3-bit register whose contents determine the way in which the next data word will be interpreted. The eight different data word formats (modes) are discussed in detail in chapter 2.

#### 1 .2.5 Light Pen

The light pen is an input device which generates a signal (flag) that can be sensed and interpreted by the computer. Light pen interruptions stop the display, leaving the contents of all display registers intact, and signal the computer that an interruption has occurred. When this happens, the programmer can examine the contents of the display registers to determine the location (on the display) of the point of light that was sensed by the light pen or determine the memory location of the data word specifying that point. The light pen will detect light in the range 4300 to 5600 angstroms.

#### 1.2.6 Timing

The display requires 3 usec for information transfer, 35 usec per point for random positioning, and 0.5 usec per point for intensification. In vector, vector continue, increment, and character modes the display only requires  $1.5$  usec per point for positioning.

#### 1.3 STEPS IN GENERATING A DISPLAY

A computer instruction (700606<sub>8</sub>) clears the display registers, loads the display address counter (DAC) with the starting address of a block of data words in storage, and starts the display.

The display interprets the contents of the first word in the block of storage as a control word (parameter mode) and sets the indicated registers. Each time the display completes an operation, it breaks the computer program for one cycle while it fetches the next word specified by the DAC and loads it into the display buffer register (BR). The DAC is automatica IIy indexed by one, so that it points to the next word in the block.

The series of operations terminates when a word with the stop bit set is received, signaling the computer that the display operation is finished.

Note that once the display has been started, it operates asynchronously with the computer and requires no special program attention until it has completed its display. At that time, the program determines whether or not to repeat the display.

#### CHAPTER 2 DATA WORD FORMATS

The contents of a 3-bit mode register determines how each data word is interpreted. The display mode register is set by initialization of the display, by being specified in a data word, or automatica Ily by an escape from certain data word formats. Note that the contents of the mode register determines how the next data word will be interpreted. There are eight possible data word formats.

#### 2.1 PARAMETER MODE (0002)

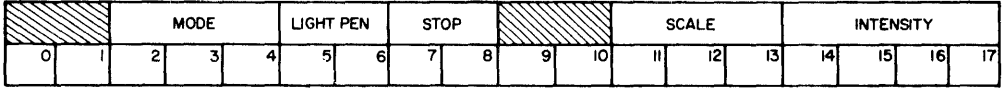

Parameter mode is the control mode for the display. A parameter word can be used to change the mode, scale, intensity, light pen and/or interrupt parameters of the display. A word is interpreted by the display as a parameter word under the following conditions:

a. It is the first data word addressed by the display.

b. The mode register was set equal to  $000<sub>2</sub>$  by the data word previously interpreted by the display.

c. It follows a data word that was in character mode and the escape character is decoded.

d. It follows a data word that was in vector or increment mode and the escape bit is equal to 1.

e. It follows a data word that was in vector continue mode. When the display is in parameter mode, the bit positions are interpreted as follows.

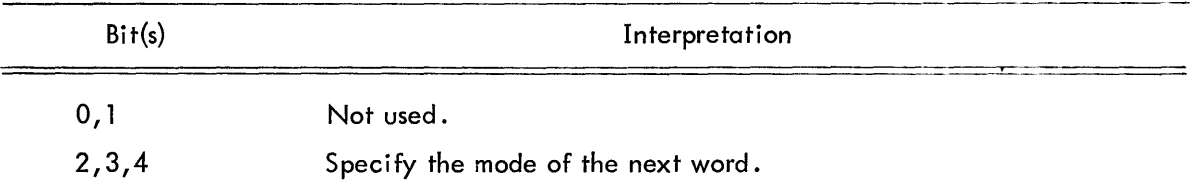

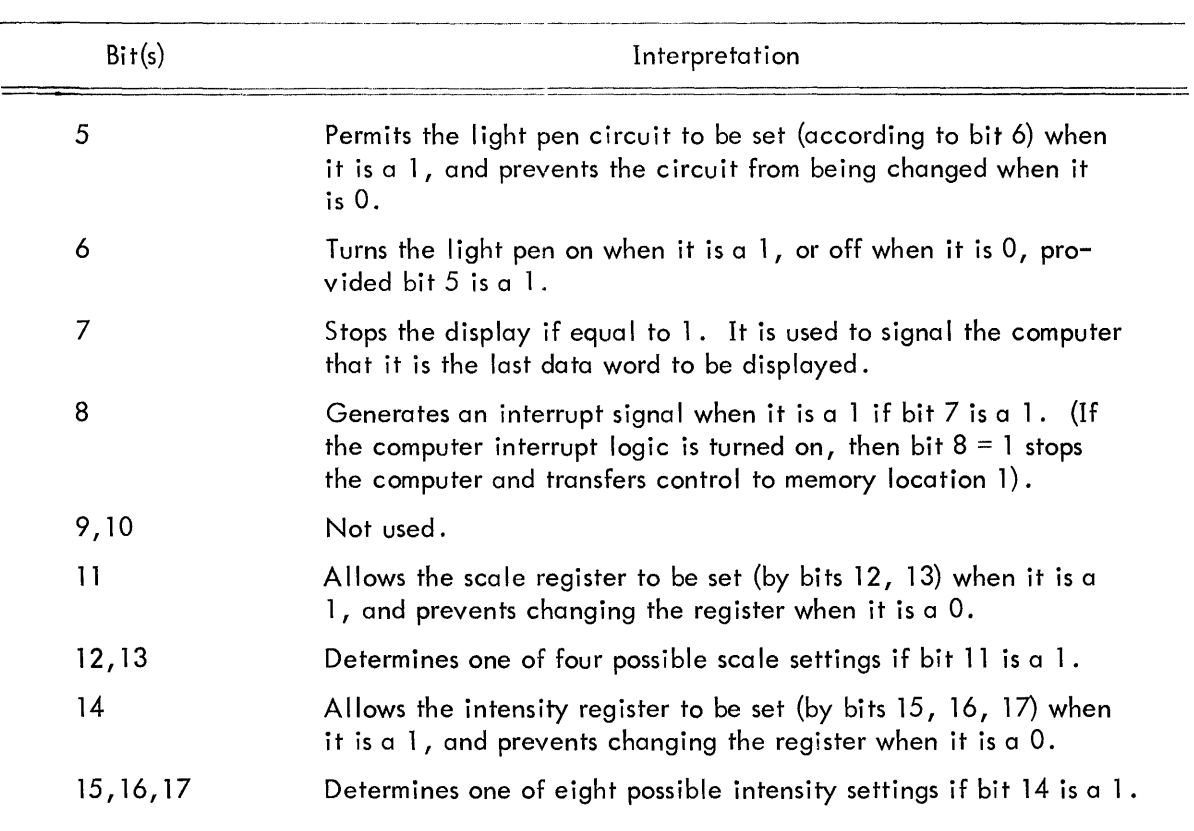

## **2.2** POINT MODE  $(001_2)$

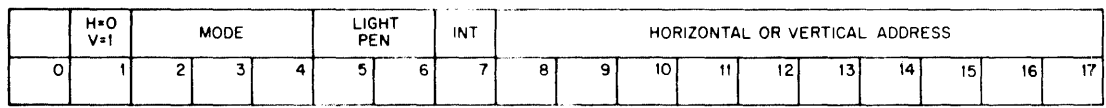

Point mode is used to specify an x or a y coordinate location on the display. It can change the mode, light pen, and intensify parameters. A data word is interpreted by the display as point mode if the mode register was set equal to  $001<sub>2</sub>$  by the previously interpreted word. When the display is in point mode, the bit positions are interpreted as follows:

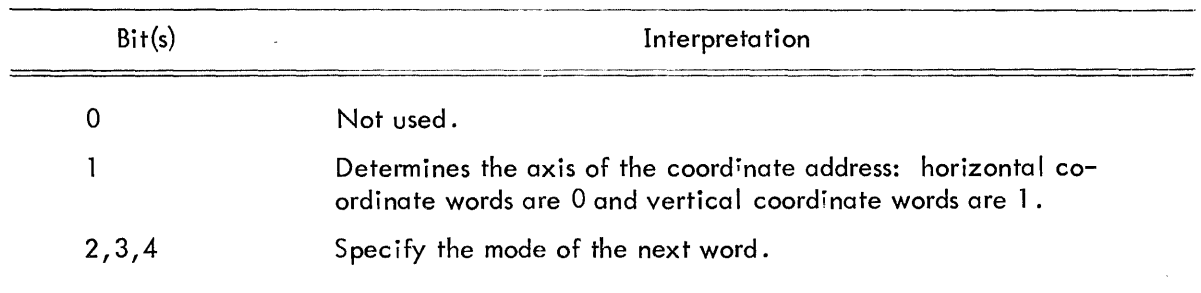

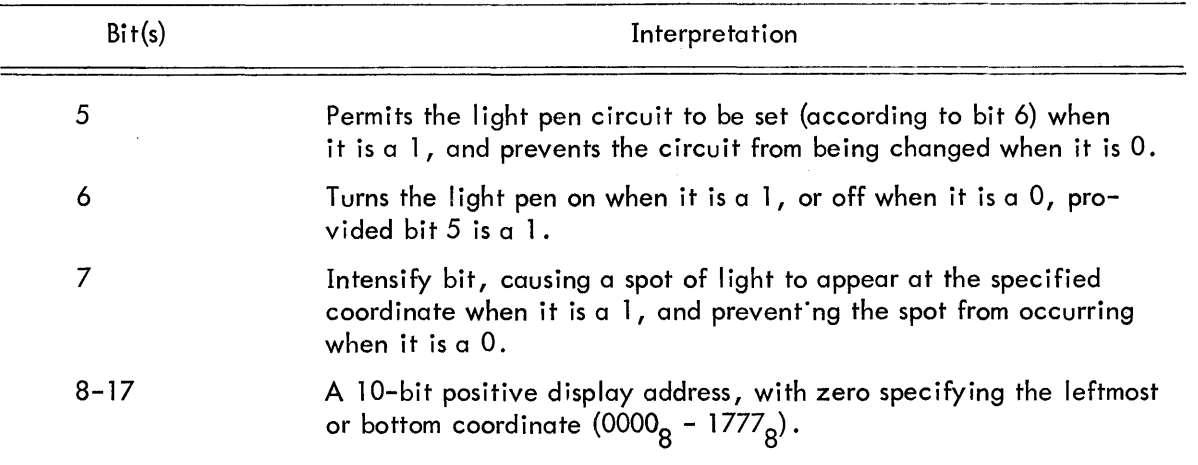

## 2.3 SLAVE MODE  $(010<sub>2</sub>)$

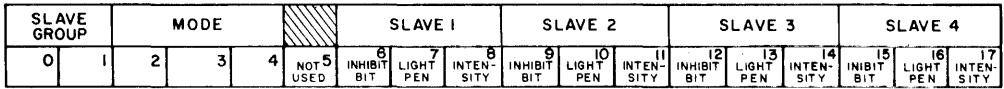

S lave mode is the control mode for up to 16 slave displays. A single slave word is used to turn on or off the intensify and/or light pen circuits of up to four displays in one of the four slave groups. The slave word a Iso sets the mode of the next data word. A data word is interpreted by the display as slave mode if the mode register was set equal to  $010<sub>2</sub>$  by the previously interpreted word. When the display is in slave mode, the bit positions are interpreted as follows:

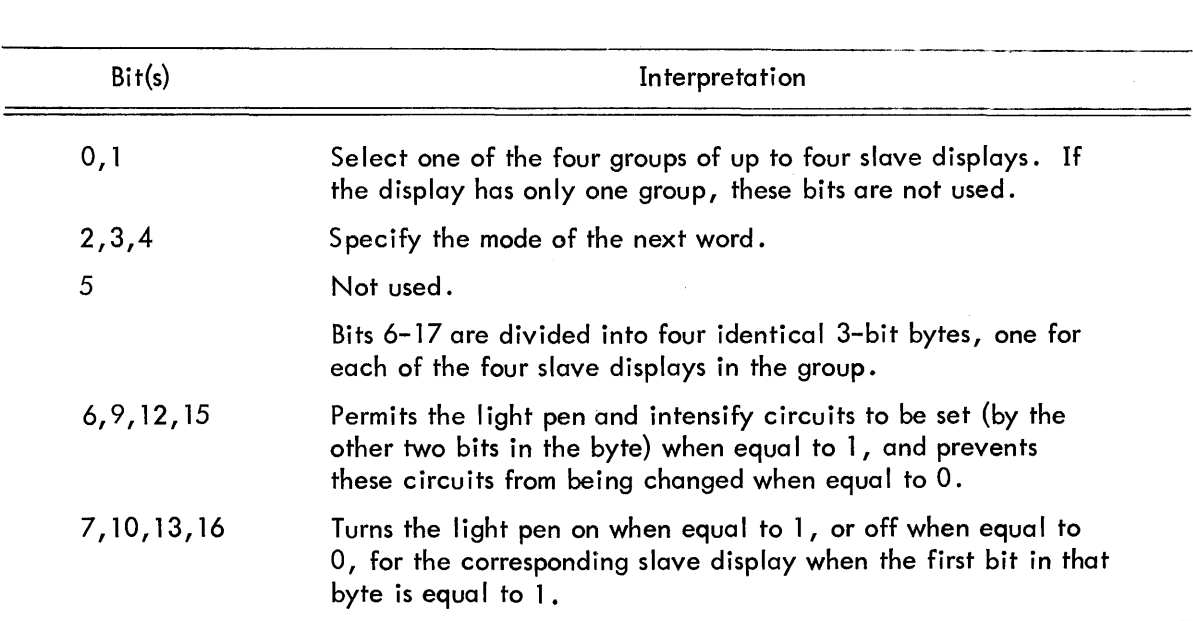

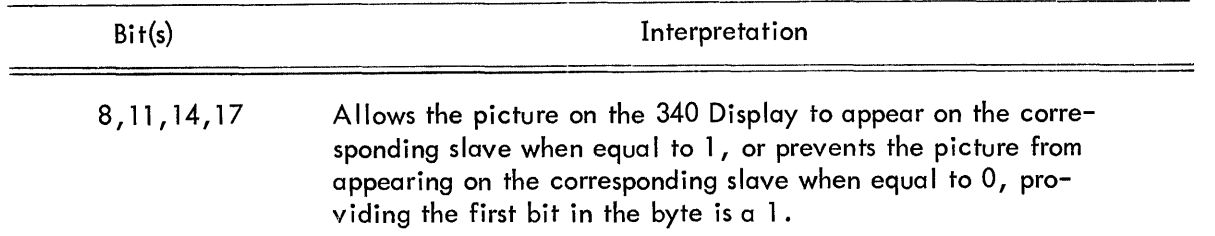

## 2.4 CHARACTER MODE  $(011_2)$

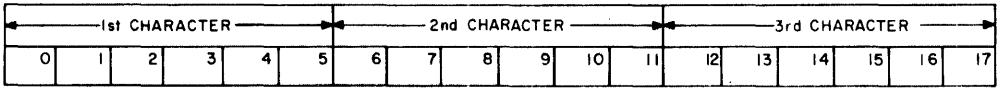

In character mode the display interprets each word as containing three alphanumeric characters. Each character is specified by a 6-bit modified ASCII code. The display remains in the character mode until an escape code is encountered, when the display returns to parameter mode. A data word is interpreted by the display as character mode if the mode register was set equal to 011<sub>2</sub> by the previously interpreted word or if the previous data word was in character mode and did not contain the escape character. Bits 0-5 are interpreted as the first character. Bits 6-11 are interpreted as the second character and bits 12-17 are interpreted as the third character. In the basic set of 64 characters, there are special characters having the following function.

 $\overline{\rm Line~feed}~(33^{}_{\rm 8})$  moves the beginning location down 12 units.

 $\overline{\rm Carti}$ age return  $(34^{}_8)$  moves the beginning location to the left edge of the raster.

 $\frac{\text{Shift in (35}_8)}{\text{1}}$  is used to specify the first set of 64 characters when two sets are available.If two sets of characters are not available, it is used to return horizontal characters.

 $\frac{\text{Shift out}}{\text{36}_8}$  is used to specify the second set of 64 characters when two sets are available. If two sets of characters are not available, it is used to specify vertical characters. Note that the display normally assumes characters are horizontal.

 $\frac{\text{Space}}{\text{base}}$  (40<sub>8</sub>) moves the beginning location 7 units to the right.

Escape  $(37<sub>8</sub>)$  returns the display to the parameter mode.

When the display is in character mode, it stays in character mode plotting characters from sequential data words, until it interprets the escape character. This is the only controlled way to leave the character mode. Table 2 illustrates in detail the basic set of 64 characters, their octal codes, and data about the character size and maximum number of characters that can be simu Itaneously plotted.

## 2.5 VECTOR MODE  $(100<sub>2</sub>)$

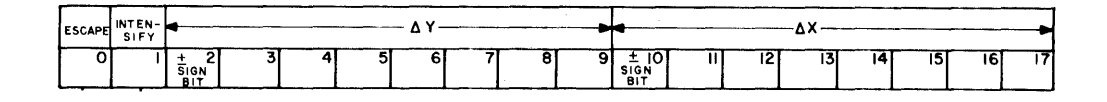

In vector mode the display interprets each word as containing vector size and direction, intensify, and escape information. The display remains in vector mode until the escape bit is set, at which time it returns to parameter mode. If the edge of the raster is violated, a flag is set which causes a computer interrupt. A data word is interpreted by the display as vector mode if the mode register was set equal to  $100<sub>2</sub>$  by the previously interpreted word or if the previous word was in vector mode with the escape bit equal to 0. When the display is in vector mode, the bit positions are interpreted as follows:

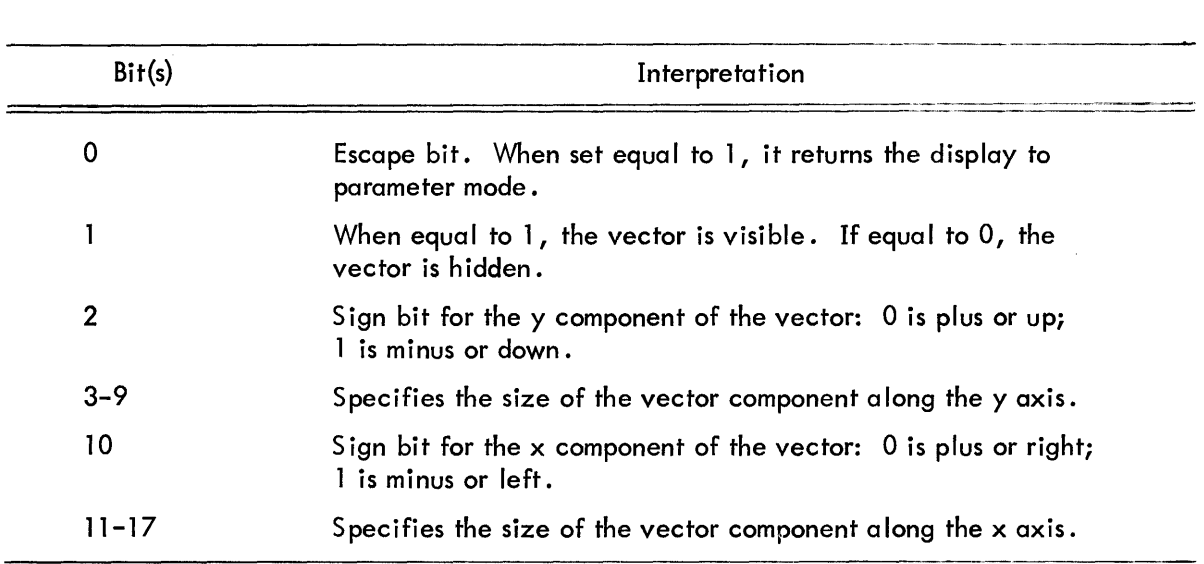

Note that the display plots the result of the x and y components specified. This vector will be straight only for horizontal,. vertical, or 45° lines, but will appear straight at all angles if the smallest scale setting is used. Table 3 can be used to estimate the approximate line length for different vector components and sca Ie settings.

## 2.6 VECTOR CONTINUE MODE  $(101<sub>2</sub>)$

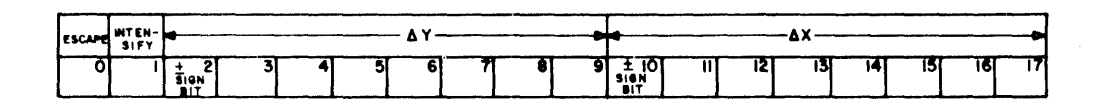

In vector continue mode the display interprets the word as containing vector direction, and intensify information. The vector is drawn from the starting point to the edge of the raster. When the vector violates the edge of the raster, the display returns to parameter mode. A data word is interpreted by the display as vector continue mode if the mode register was set equal to  $101<sub>2</sub>$  by the previously interpreted word. The bit positions are interpreted in the same way as in vector mode.

## 2.7 INCREMENT MODE  $(110<sub>2</sub>)$

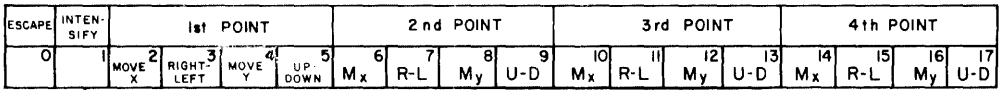

When in increment mode, the display interprets each succeeding word as containing information to plot four successive spots; each adjacent to the preceding one. A spot can be placed into any one of the eight adjacent locations at each movement. A data word is interpreted by the display as increment mode if the mode register was set equal to  $110<sub>2</sub>$  by the previously-interpreted word or if the previous word was in increment mode and the escape bit was not equal to 1. The display remains in increment mode until the escape bit is set equal to 1 or it moves a spot past the edge of the raster. The bit positions are interpreted as follows:

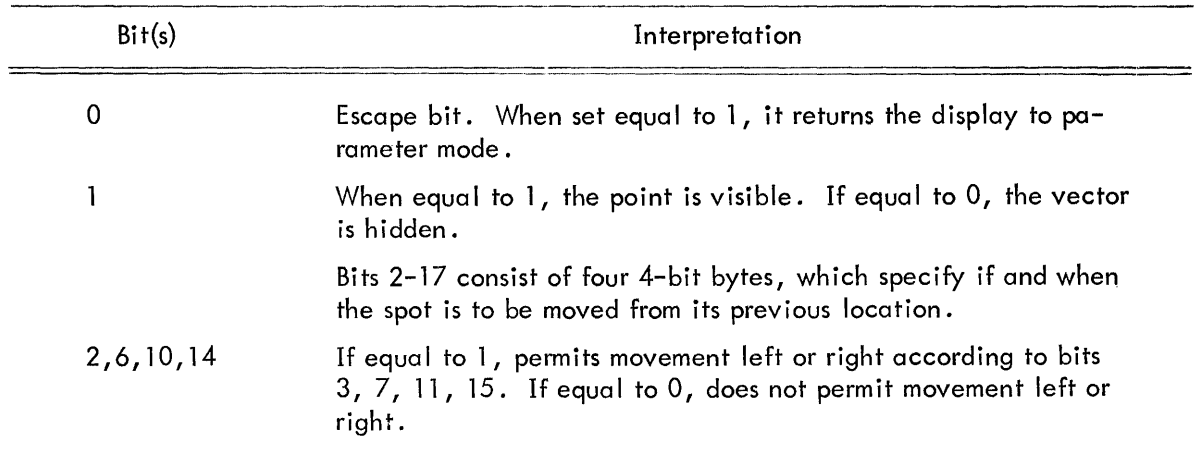

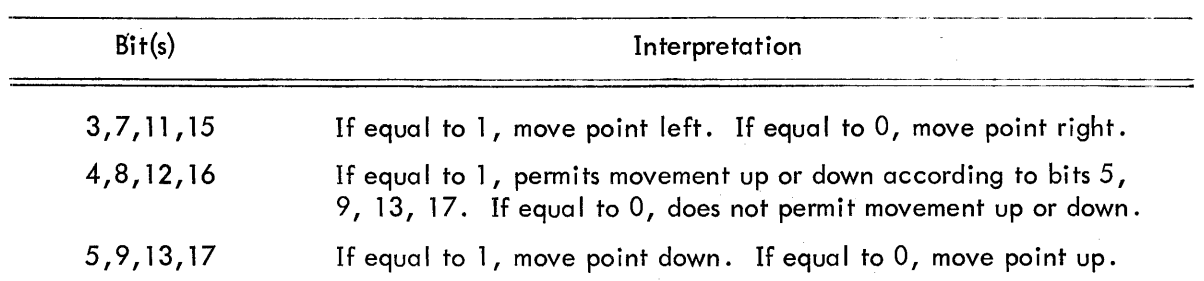

## 2.8 SUBROUTINE MODE  $(111_2)$

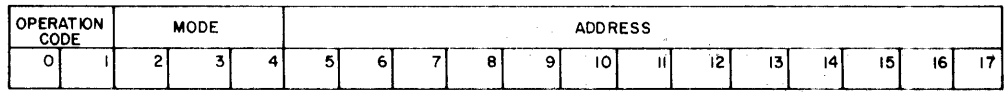

 $\frac{1}{2}$ 

When in this mode, the display interprets the next word as a jump instruction to some location in memory. The subroutine word sets the mode of the next word to be interpreted and allows the display of data from nonconsecutive memory locations. There are three possible jump instructions which are described below. A data word is interpreted by the display as subroutine mode if the mode register was set equal to  $111<sub>2</sub>$  by the previously interpreted word.

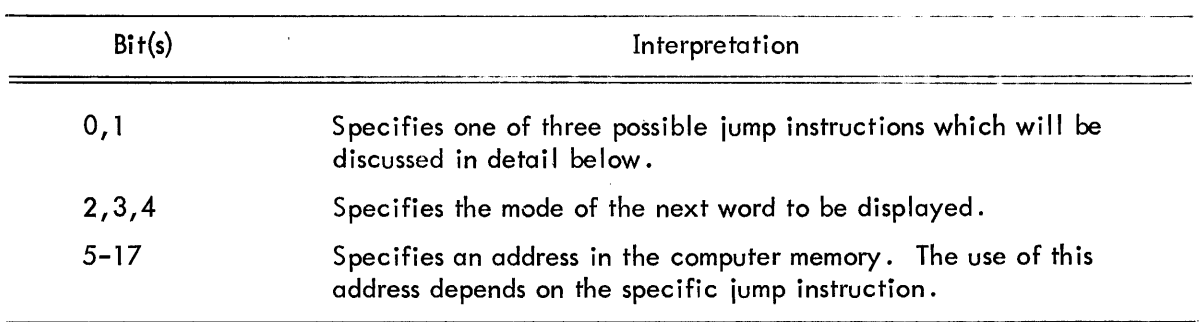

The three possible jump instructions are as follows:

<u>DJP - DISPLAY JUMP</u> (10<sub>2</sub>)--This is a non-return jump. The address specified in bits 5-17 replaces the previous contents of the DAC and the display goes to that address for its next data word. This instruction can be used to repeat a display without interrupting the computer. (Specify as the last data word in the display a DJP subroutine word specifying parameter mode and the address of the first word in the table.)

<u>DJS - DISPLAY JUMP AND SAVE</u> (11<sub>2</sub>)--The contents of the DAC is incremented by one and stored in the address save register (ASR). A flip-flop called save is set equal to 1 to indicate entrance to a subroutine. The address specified in the subroutine data word becomes the new contents of the DAC and contains the next data word to be interpreted. In the subsequent display operation, an escape from vector, vector continue, increment, or character mode automatica Ily restores the DAC from the ASR (assuming the save register is still a 1). Thus, for single level subroutines, the DJS instruction provides a return jump. In multilevel subroutine calls the return address saved in the ASR must be transferred to memory before any other jumps are made. This is accomplished with the DDS instruction which precedes the other instructions in the subroutine and requires that the DJS instruction specify the subroutine mode.

DDS - DISPLAY DEPOSIT SAVE REGISTER  $(01_2)$ --The DDS instruction is used to store the return jump when multi level subroutines are used. In the address specified by the DDS instruction, a word of the following form will automatically be stored: DJP - PARAMETER MODE - C(ASR). Hence the address specified should be the last address in a block of data words having multiple subroutine calls.

An example illustrating the use of subroutine mode:

#### /THE FOLLOWING SEQUENCE OF INSTRUCTIONS IS USED TO DISPLAY THE WORD /"JUMP" BY EXECUTING SUBROUTINE CALLS TO DISPLAY EACH LETTER

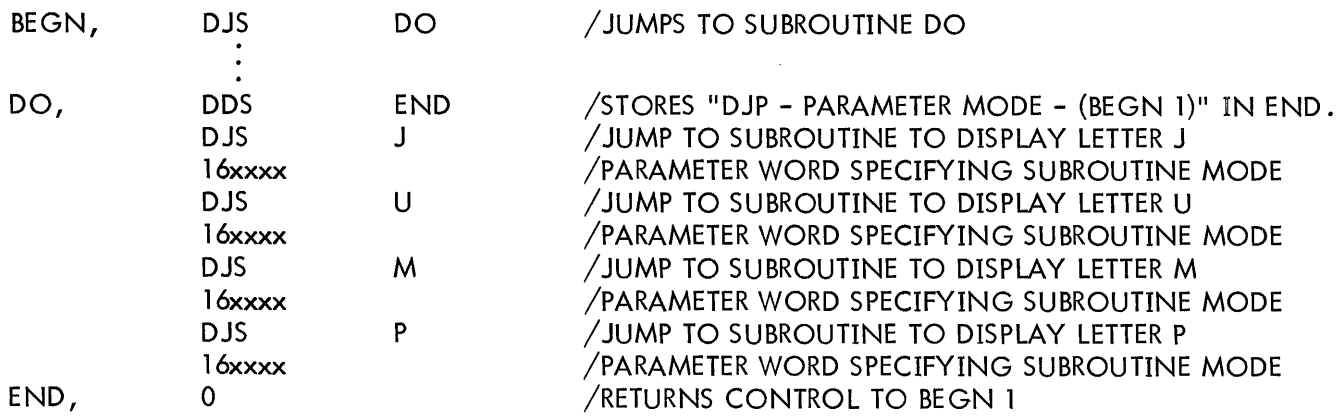

All the 340 Display data word formats are summarized in table 1. Appendix A lists suggested mnemonics which can simplify the detailed information in the data words. (This set can be easily added to the permanent symbol table of the symbolic assembler.)

#### CHAPTER 3 PDP-7 COMPUTER INSTRUCTIONS USED TO CONTROL THE DISPLAY

Information is transferred between the PDP-7 and peripheral equipment by the input/output control. This interface sets up the information path between the computer and device (in this case, the display), controls the transfer, and monitors the state of availabi lity of each device . Input/output is controlled by a single lOT instruction which is microprogrammed to indicate the specific device and operation to be performed. The lOT instruction bit assignments are as follows:

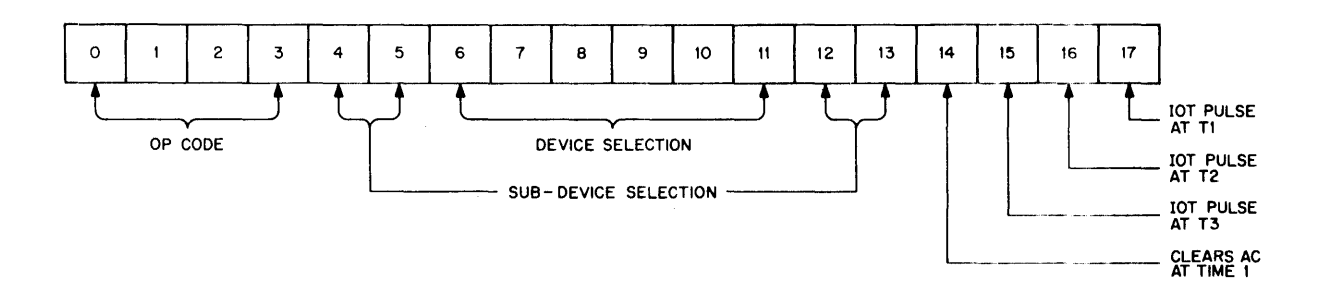

The following table indicates the bit assignments (in octa I) used to program the 340 Display.

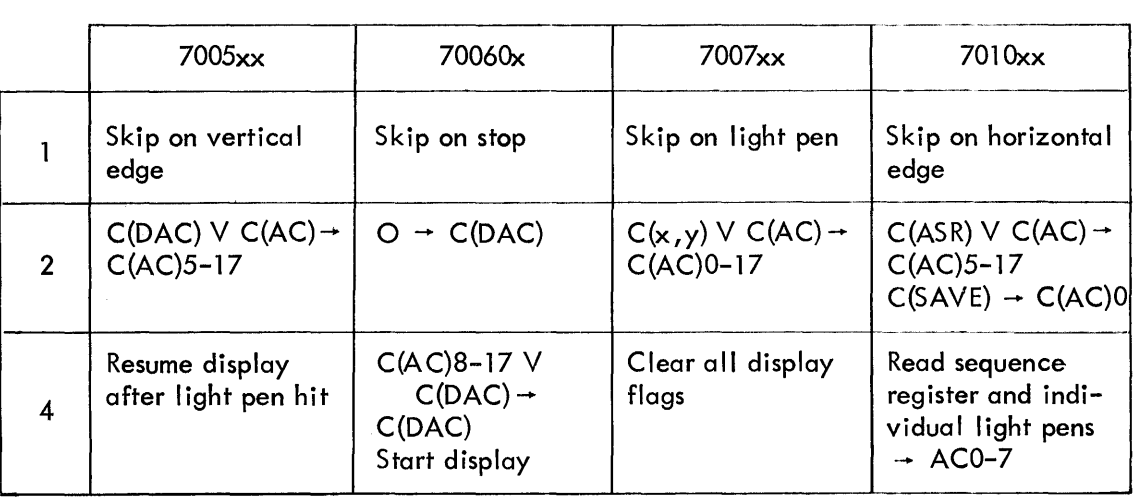

..

The above table is used to form the following set of instructions. Note that instructions which involve the transfer of data from one register to another are microprogrammed to clear the register to which the data is being transferred before the transfer takes place.

 $\sim$ 

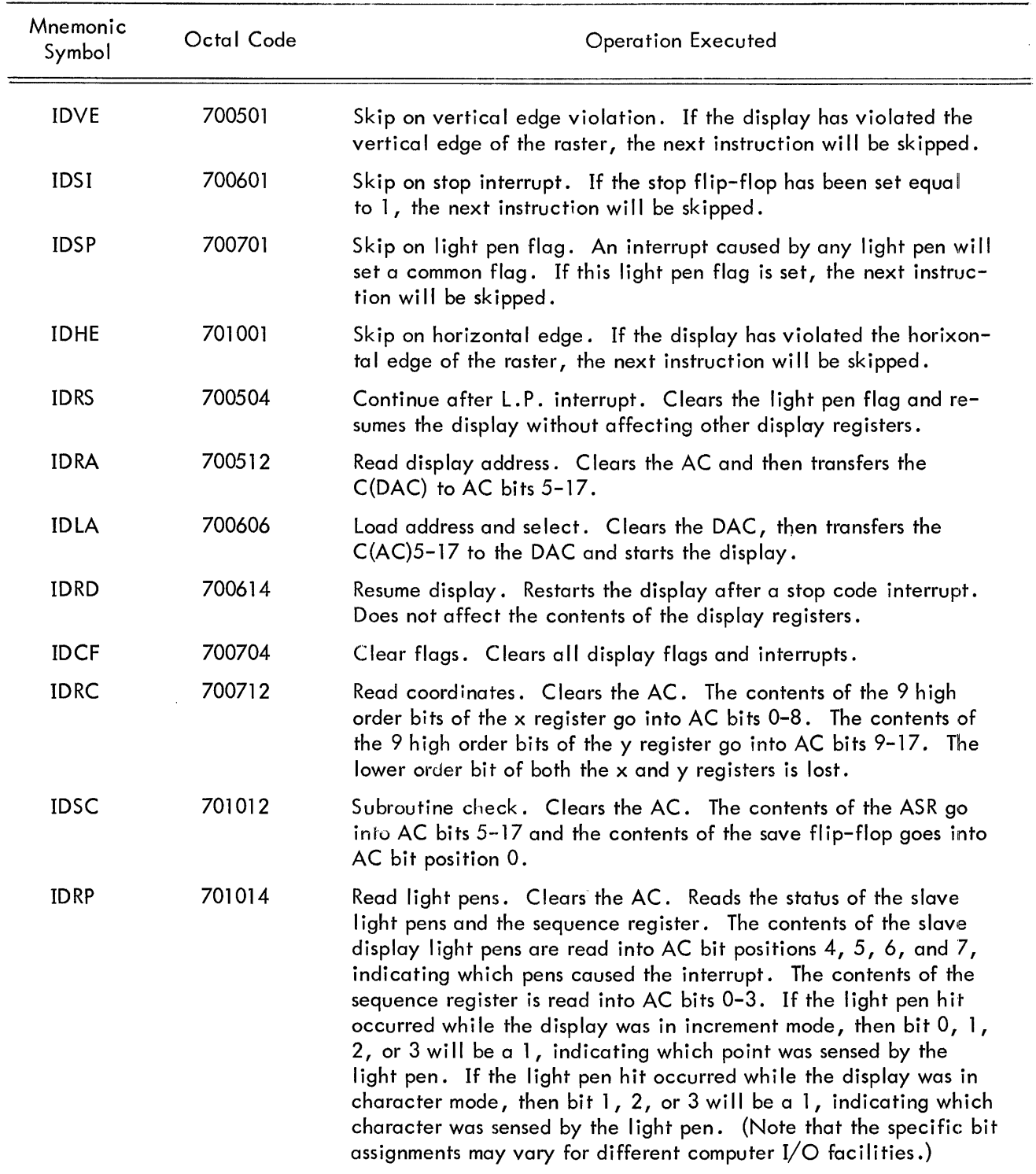

 $\sim$ 

 $\mathcal{A}^{\pm}$ 

#### CHAPTER 4

#### SUMMARY

The 340 Display can operate upon data words in any one of 8 modes. The programmer is free to specify the mode of each data word subject to the following considerations.

The first data word is always interpreted by the display as a parameter word. The parameter mode is the control mode for the display.

In initializing a display, the programmer must specify the following information:

- a. Mode of the next data word
- b. Light pen (on or off)
- c. Scale setting (4 possible)
- d. Intensity setting (8 possible)
- e. y coordinate position
- f. x coordinate position
- g. Visible (intensified) or hidden point plotting.

This is usually accomplished by the following sequence of 3 data words.

Parameter mode--sets mode of next word; sets light pen, scale and intensity registers.

Point mode--sets mode of next word, y coordinate position, may set light pen.

Point mode--sets mode of next word, x coordinate position, may be intensified, may set light pen.

continuation of data words.

The last word in the data table is usually a parameter word 003000. This signals the computer that the display is complete and will cause an interrupt if the computer interrupt logic is on. Alternately, the last word in the table may be a subroutine word which reinitia lizes the display or jumps to some other data word table.

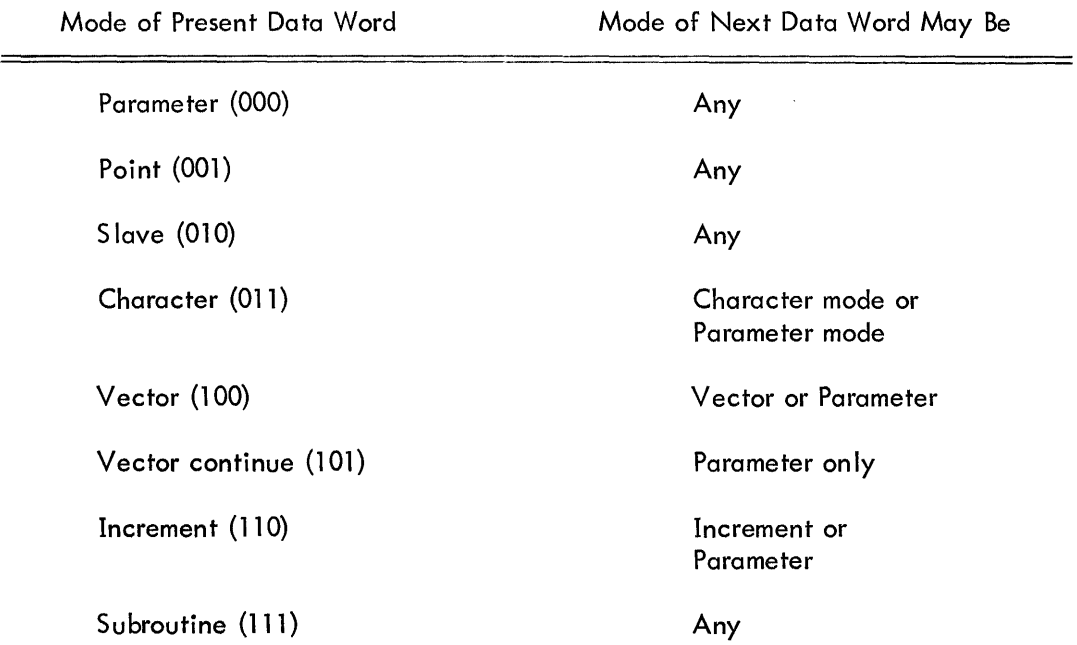

The sequence of data words is subject to the following constraints:

 $\mathcal{O}^{\dagger}$ 

#### **CHAPTER 5** TABLES

#### TABLE 1 340 DATA WORD FORMAT

#### PARAMETER MODE (000)

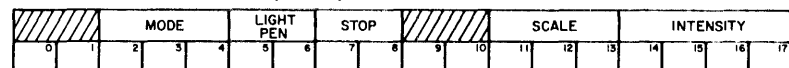

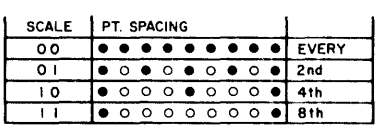

#### POINT MODE (OO1)

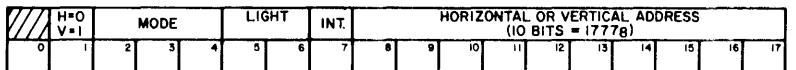

#### SLAVE MODE (010)

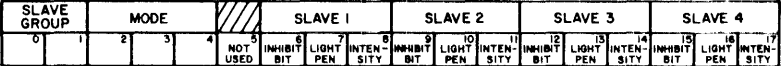

#### **CHARACTER MODE (O11)**

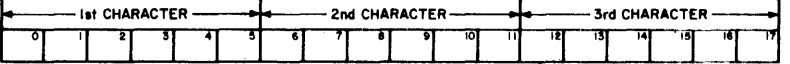

## VECTOR MODE (100)<br>VECTOR CONTINUE (100)

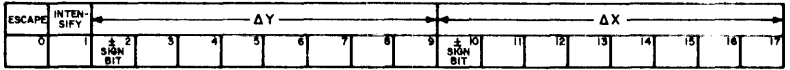

#### **INCREMENT MODE (110)**

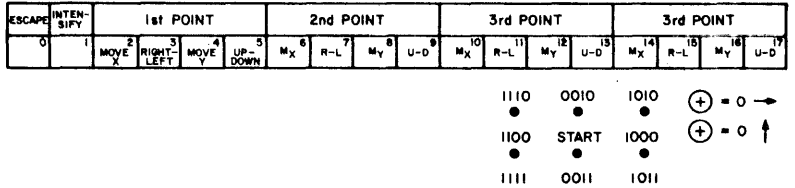

#### SUBROUTINE MODE (111)

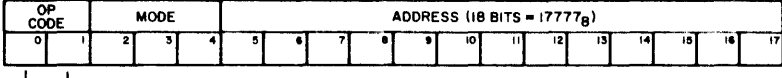

┙ Ŧ

O1 DDS - DISPLAY DEPOSIT SAVE REGISTER : THE RETURN JUMP INSTRUCTION FOR MULTILEVEL

10 DJP – DISPLAY JUMP, NON-RETURN JUMP TO A SUBROUTINE<br>11 DJS – DISPLAY JUMP AND SAVE, SAVES RETURN ADDRESS AND JUMPS BACK WHEN DISPLAY<br>SEES ESCAPE BIT

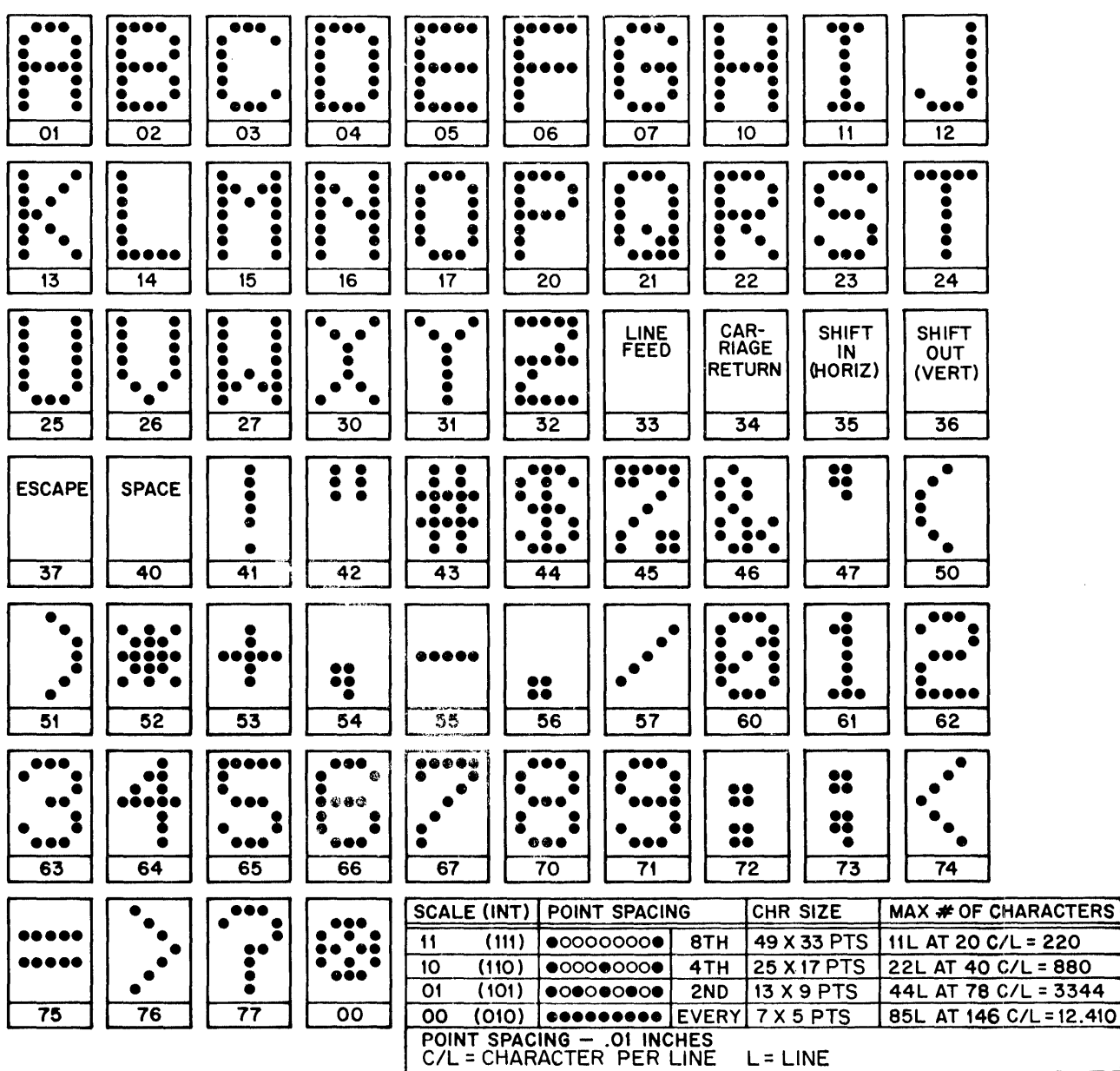

#### TABLE 2 342 CHARACTER GENERATOR - FIRST 64 CHARACTERS

SPACE MOVES THE BEGINNING LOCATION 7 UNITS TO THE RIGHT CARRIAGE RETURN MOVES THE BEGINNING lOCATION THE lEFT EDGE OF THE RASTER LINE FEED MOVES THE BEGINNING LOCATION DOWN 12 UNITS

 $\mathcal{A}^{\prime}$ 

AFTER EACH CHARACTER IS DRAWN, THE BEGINNING lOCATION IS MOVED 2 UNITS PAST THE lOWER RIGHT CORNER TO CORRECTLY SPACE THE NEXT CHARACTER

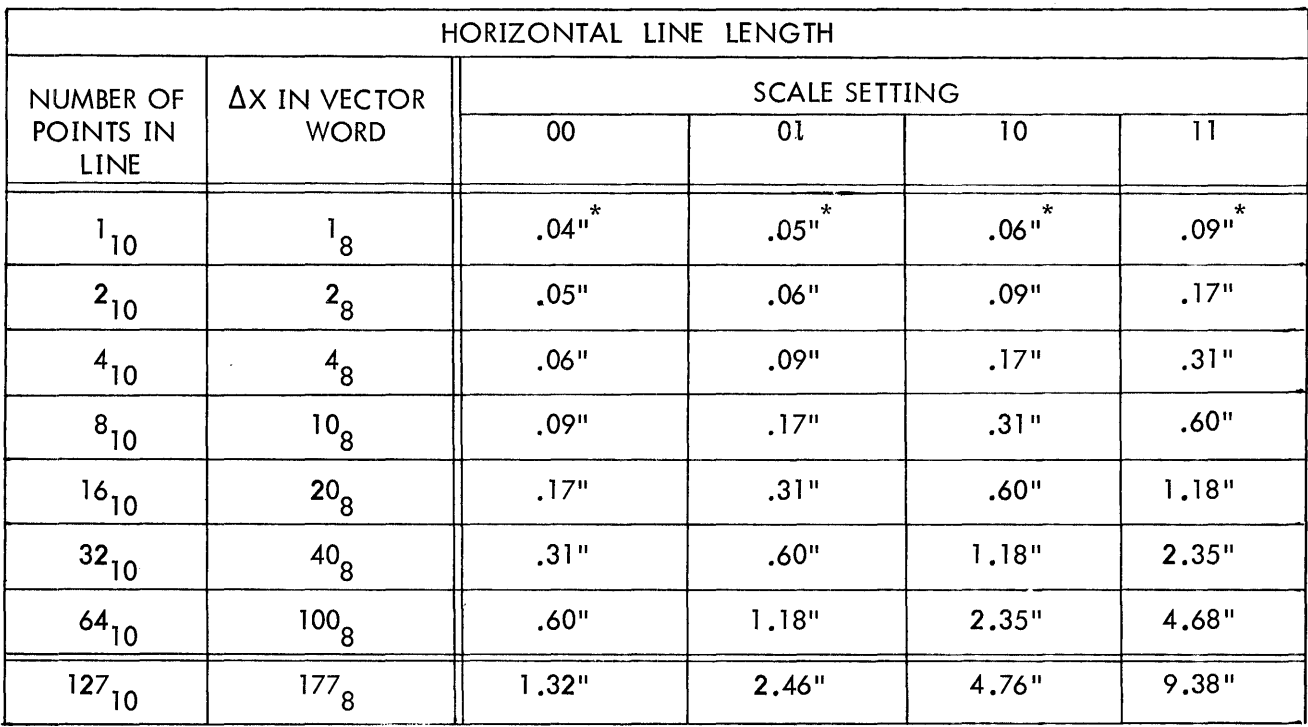

#### TABLE 3 POINT SIZE, SPACING, AND APPROXIMATE LINE LENGTH IN VECTOR AND VECTOR CONTINUE MODE.

\*<br>This applies to increment mode if the previous point is intensified.

Point size =.03" at high intensities, .015" at low intensities point spacing =.0091"

## APPENDIX 1

#### MNEMONICS

The following mnemonics have been developed for use on a PDP-7 computer equipped with the following display hardware:

> 340 Display (light pen, character generator, subroutine option) 343 S lave Display (light pen)

To specify the mode of the next word in the display table:

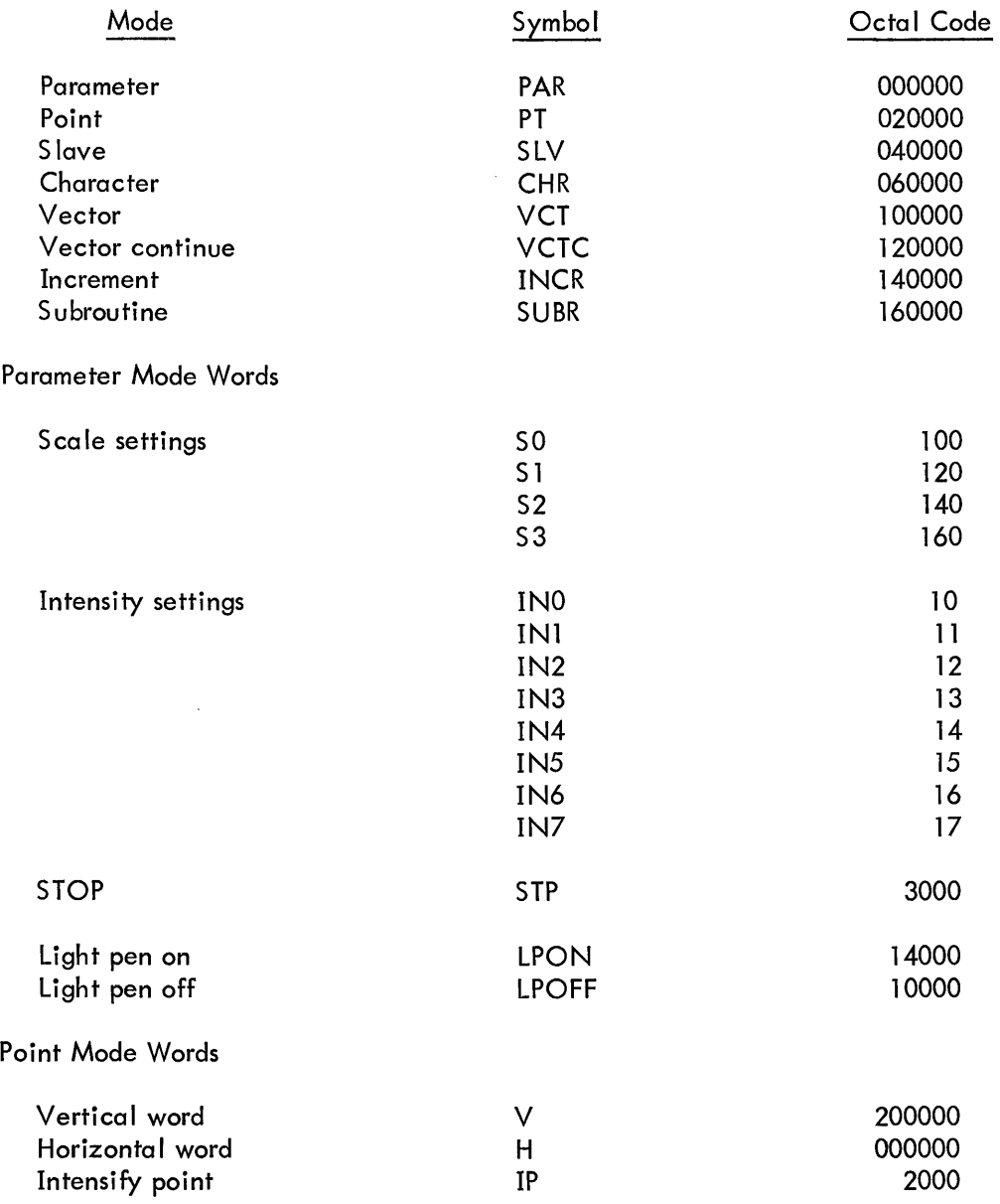

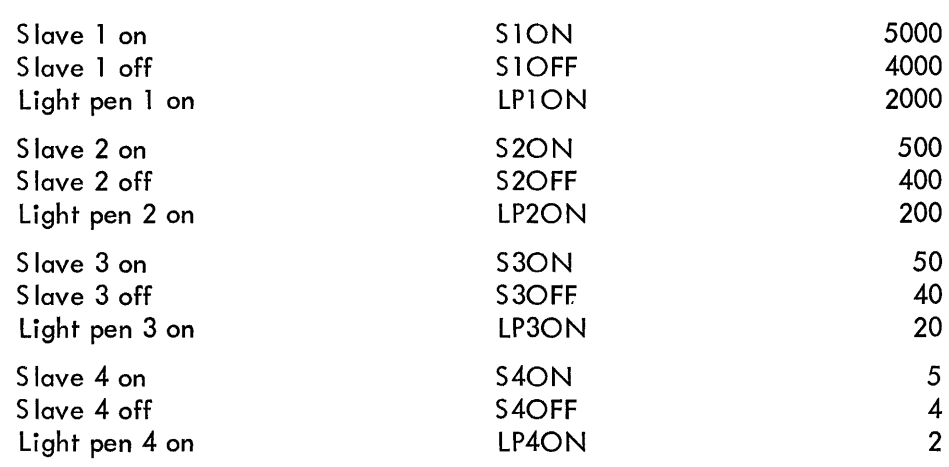

Character Mode Words

S lave Mode Words

Consider the addition of a subroutine to the Editor program which wou Id convert characters typed on the TT into the character generator code cmd assemble them three-per-word in a display table. With such a subroutine the text typed by the user would appear on the display in exactly the same way as it was typed.

Vector and Vector Continue Words

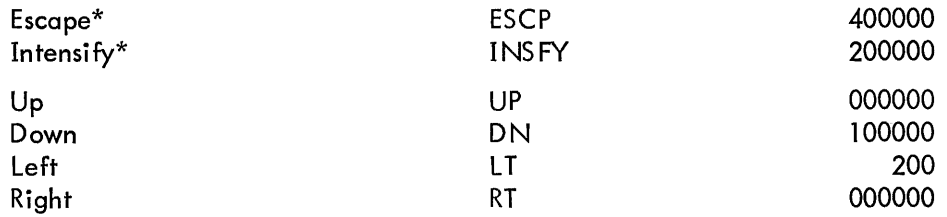

The following mnemonics apply to the number of points moved in the component byte:

 $YP^{\#}$  = number of y points  $XP^{\#}$  = number of x points

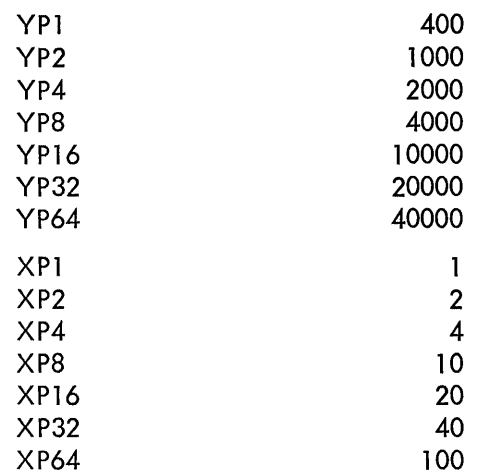

 $\bar{z}$ 

#### Increment Mode Words

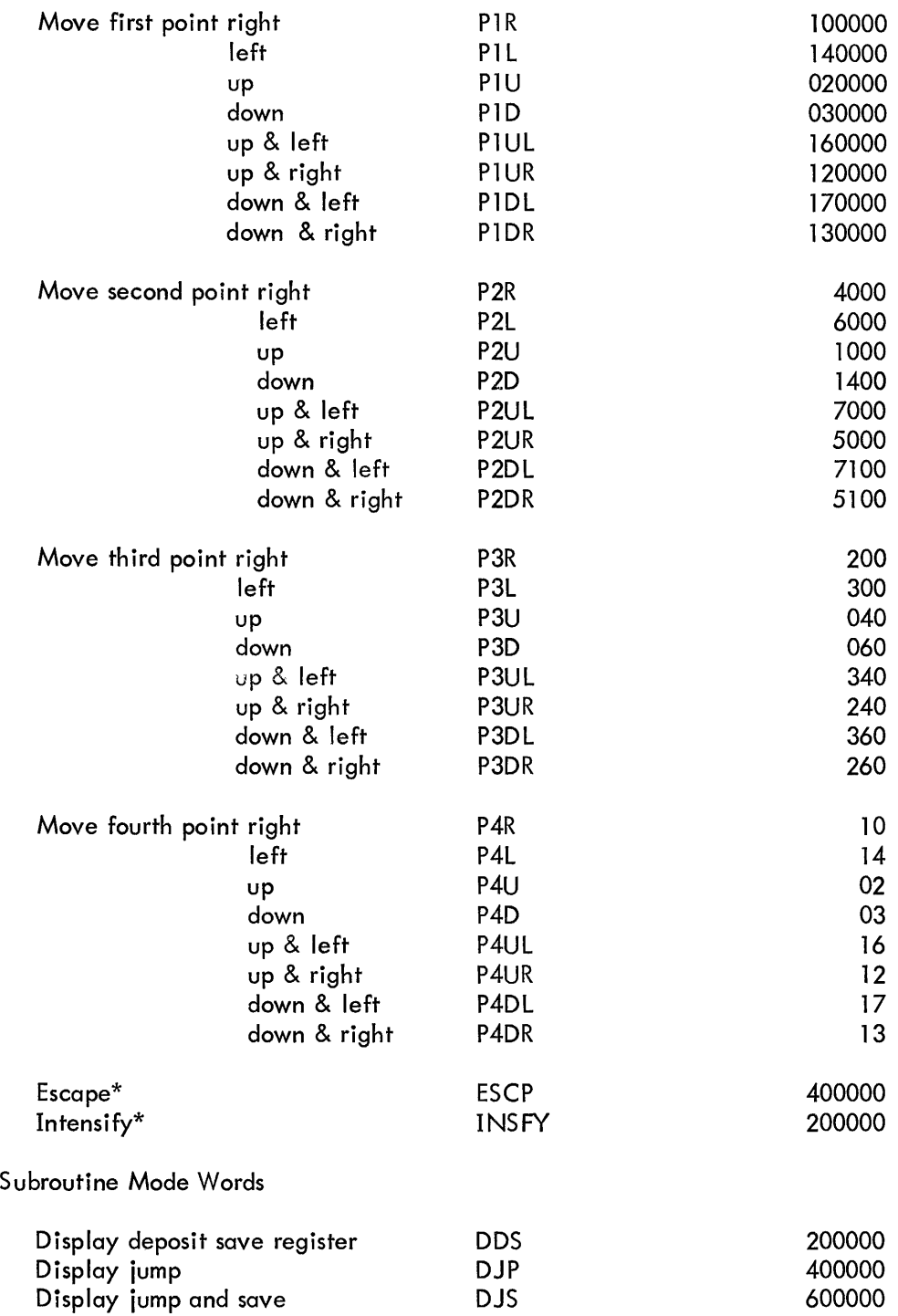

The octal codes can be used directly by the programmer to form in octal the specific word format he requires. This can be done without adding the mnemonics to the Assembler Permanent Symbol Table.

\*The codes are the same for vector, vector continue, and increment modes. Note that intensification in point mode has a different code.

 $\ddot{\phantom{1}}$ 

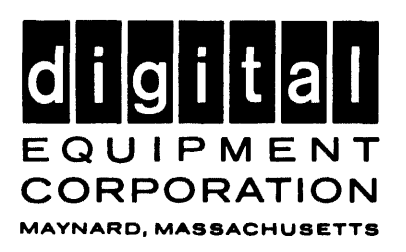